## **GST-03 Draft**

**Video Guide link:** http://www.sql.com.my/video/sqlacc\_tutorial/GST-48\_GST03\_Draft\_720HD.mp4

GST-03 Draft feature is available from SQL Account version 721 onwards, you can process draft before you process actual GST-03 for submit.

Step 1 : GST | New GST Return.

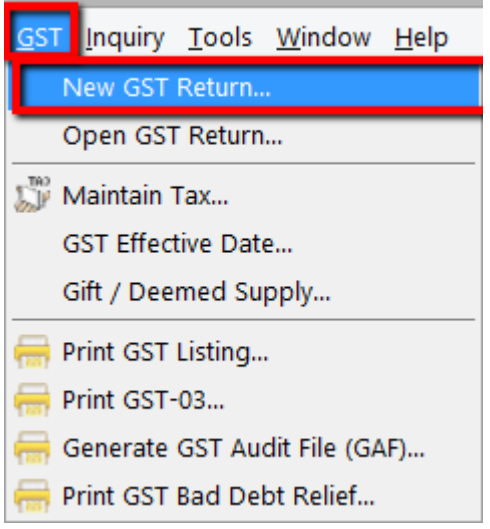

Step 2 : Select the arrow down button beside Process | then click on "Process as Draft".

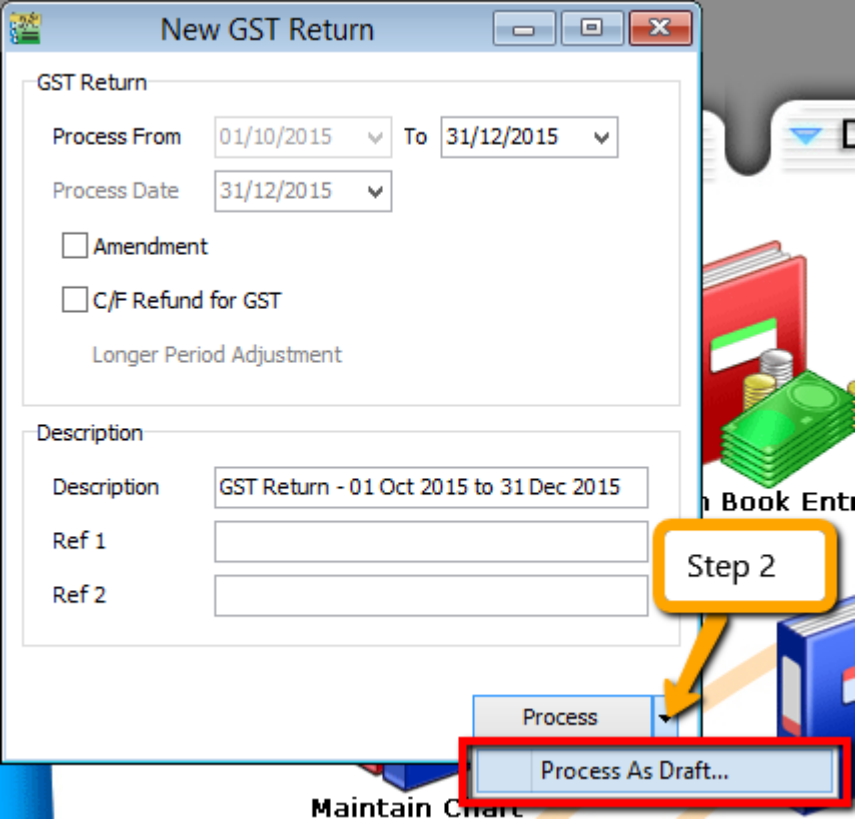

Result as below :

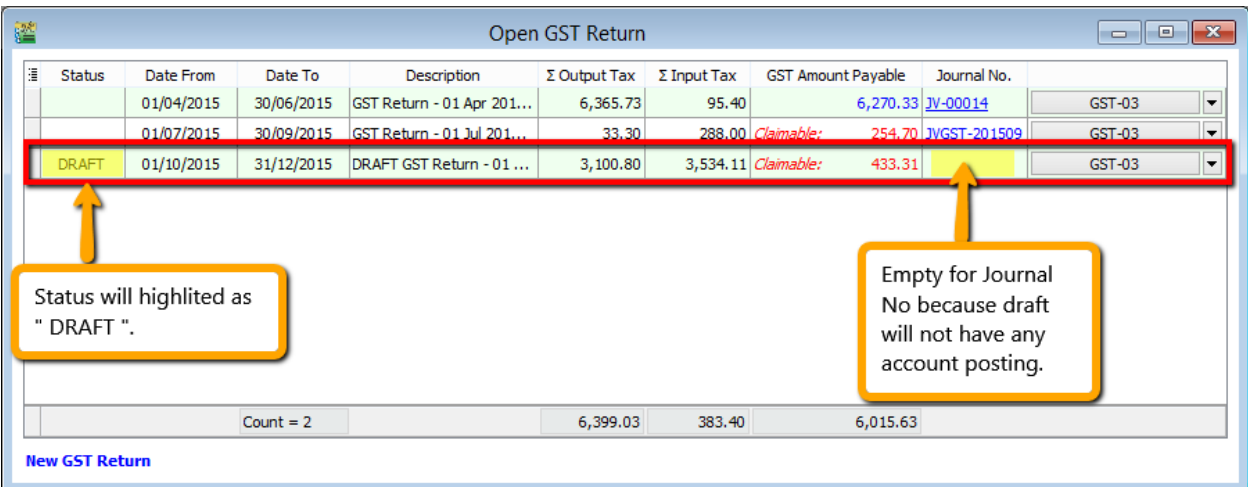

GST Draft can print out GST-03 copy and can advance grill down like usual.

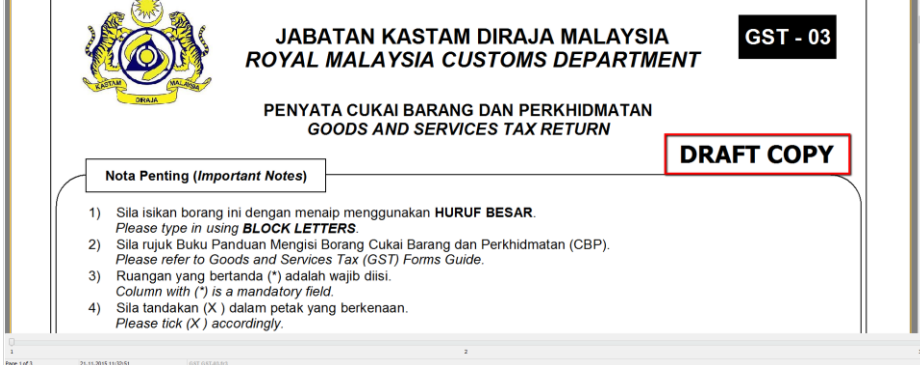

**\*\*p/s: Cannot submit GST-03 Draft to GST-03 Tap Online.**